# 10 COISAS QUE DEVES FAZER APÓS CRIAR TEU BLOG WORDPRESS

Marco Andrei Kichalowsky

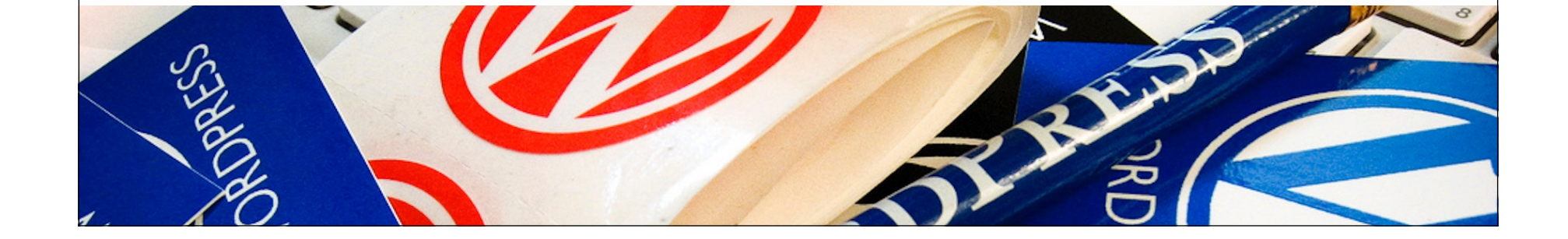

## Quem sou?

- Iniciei a usar o WordPress no seu início, no final de 2003, quando resolvi montar meu primeiro blog sobre Mac e outras coisas Apple, o RSMAC.com. (Eu ia usar um tal de b2/cafelog, mas um amigo me disse que o WordPress era melhor.) :-) Hoje esse blog se chama macnarama.com.
- Tenho uma empresa de marketing e comunicação digital Arsnova —, onde trabalho com WordPress diariamente.
- Procuro colaborar com a comunidade traduzindo temas e plug-ins, e oferecendo apoio nas listas e grupos de discussão que participo, passando minha experiência como usuário.
- Além do Macnarama, também blogo no randomicidades.blog.br e no caminhosdomundo.blog.br.

#### Objetivos desta palestra

- Sugerir 10 ações "obrigatórias" que formam uma configuração básica para servir de ponto-de-partida de um blog WordPress.
- Esta configuração deve levar em conta aspectos de apresentação, conteúdo, SEO, segurança e performance.

# 0. Criar um administrador diferente do padrão

- O WordPress cria uma conta padrão de administração com o nome de "admin". Esse é obviamente o primeiro usuário que um *cracker* vai usar para tentar descobrir a senha de administração do teu blog.
- Para evitar isso, cria um novo usuário administrador e apaga a conta padrão.
	- Opção: Usuários

#### 1. Começar pelo básico

- Revisar o título do teu blog.
- Revisar a descrição ("tagline", slogan).
- Subir um ícone do site ("favicon").
	- Opção: Aparência > Personalizar > Identidade do Site

- Ajustar o fuso horário.
- Desativar o registro de novos membros.
- Verificar se o e-mail administrativo está correto.
	- Opção: Configurações > Geral

# 2. Limpar a área

- Apagar o post, a página e o comentário de exemplo.
- Apagar os plug-ins desnecessários.
- Apagar temas desnecessários.
	- Opções: Posts, Páginas, Comentários, Plugins > Plugins instalados e Aparência > Temas

#### 3. Ajustar os links permanentes

- Infelizmente a estrutura padrão dos "permalinks" do WordPress não é muito adequada para o motores de busca.
- As melhores opções são "Dia e Nome" ou "Nome do Post".
	- Opção: Configurações > Links Permanentes

# 4. Ajustar configurações de leitura

- Por padrão, o WordPress mostra os últimos 10 posts na página inicial do blog.
- Ajusta esta configuração para reduzir o número de posts ou escolher uma página específica como a inicial.
	- Opção: Configurações > Leitura

# 5. Definir a política de comentários e evitar spam

- Define se queres ou não que teus leitores façam comentários sobre o conteúdo que vais publicar.
- Lembra que os comentários poderão se tornar um problema à medida que o blog for crescendo.
- Usa as opções de moderação para evitar "guerra de chamas" e comentários ofensivos.
- Usa as opções de paginação dos comentários para evitar que a carga das páginas fique muito lenta.
	- Opção: Configurações > Discussão

# 5. Definir a política de comentários e evitar spam

- Ao permitir comentários, está pronto para lidar com o SPAM, uma praga que assola o mundo digital e nos toma MUITO tempo para administrar e evitar estes comentários chatos.
- O WordPress já vem com o excelente plug-in Akismet, da Automattic. Para ativá-lo, basta obter uma chave gratuita criando uma conta no WordPress.com.
	- Opção: Plugins > Plugins instalados

## 6. Reforçar a segurança

- Um dos ataques mais comuns é o de força bruta para descobrir as senhas dos usuários.
- Usa o plug-in Limit Login Attempts (https://wordpress.org/plugins/ limit-login-attempts/) para evitar que os robôs fiquem tentando para sempre adivinhar as senhas e derrubem teu servidor.
- Há também as varreduras para descobrir informações sobre teu blog.
- Usa o plug-in Dan Security (https://wordpress.org/plugins/donsecurity/) para evitar que fiquem futricando no teu blog em busca de informações para te derrubar.

## 6. Reforçar a segurança

- Existem outros plug-ins de segurança que oferecem mais opções contra outros tipos de ataques:
	- iThemes Security (https://wordpress.org/plugins/better-wpsecurity/)
	- WordFence (https://wordpress.org/plugins/wordfence/)
	- Defender (https://wordpress.org/plugins/defendersecurity/)
- A lista WordPress Security Checklist (http:// listadesegurancawp.org/), compilada por Rafael Funchal, é a referência principal para te certificar que teu blog está seguro. Usa!

# 7. Instalar um plug-in de SEO

- A otimização para os mecanismos de busca é um trabalho importantíssimo para um blogueiro ou *webmaster*.
- Usa o plug-in Yoast SEO (https://wordpress.org/plugins/ wordpress-seo/) para ajudar neste trabalho. Ele se destaca por ser completo, fácil de usar e didático.
- Usa também a opção de criar um *sitemap* para teu blog.
- Cadastra teu blog e sobe seu *sitemap* nas Ferramentas para Webmaster da Google e da Microsoft (para o Bing).
	- Opção: Plugins > Plugins instalados

#### 8. Monitorar os acessos ao blog

- Monitorar e analisar as estatísticas de acesso do teu blog é também um trabalho importante, que permite aprimorar o conteúdo e fazer crescer a audiência.
- O Google Analytics é uma ferramenta gratuita da Google para fazer este monitoramento (em troca das informações de acesso do teu blog, é claro).
- Cria uma conta na ferramenta e usa os seguintes plug-ins para adicionar o código necessário em teu blog:
	- Google Analytics Dashboard for WP (https://br.wordpress.org/plugins/ google-analytics-dashboard-for-wp/)
	- Google Analytics by Monster Insights (https://wordpress.org/plugins/ google-analytics-for-wordpress/)

## 9. Instalar um plug-in de cache

- Um plug-in de cache ajuda a acelerar o desempenho do teu blog, ao mesmo tempo que reduz a carga no servidor.
- Dois plug-ins são muito recomendados na comunidade: W3 Total Cache e o WP Super Cache.
- Para usuários novatos, no entanto, recomendo o WP Fastest Cache (https://wordpress.org/plugins/wp-fastestcache/), por ser fácil e simples de configurar.
	- Opção: Plugins > Plugins instalados

# 10. Instalar um plug-in de becape

- Faz um becape completo do teu blog com o plug-in DUPLICATOR (https://wordpress.org/plugins/duplicator/)
- Configura um becape periódico de, pelo menos, teu banco de dados. Usa o plug-in BACKWPUP (https:// wordpress.org/plugins/backwpup/) para fazer becape do blog para um servidor FTP ou Dropbox.
	- Opção: Plugins > Plugins instalados

# EXTRA: Instalar o plug-in Gaudério

- Adoramos o 'Hello, Dolly', mas nada como receber uma inspiração diária de nossos poetas.
- Baixa o plug-in Gaudério (https://wordpress.org/plugins/ gauderio/) e te delicia com os versos do poema de João da Cunha Vargas. :-)

"E peço, quando eu morrer Não me por em cemitério Existe muito mistério Prefiro um lugar deserto E que o zaino paste perto Cuidando os restos gaudérios"

– João da Cunha Vargas

### OBRIGADO!

# Marco Andrei Kichalowsky

mandrei@arsnova.digital http://marcoandrei.com http://arsnova.digital https://profiles.wordpress.org/marcoandrei

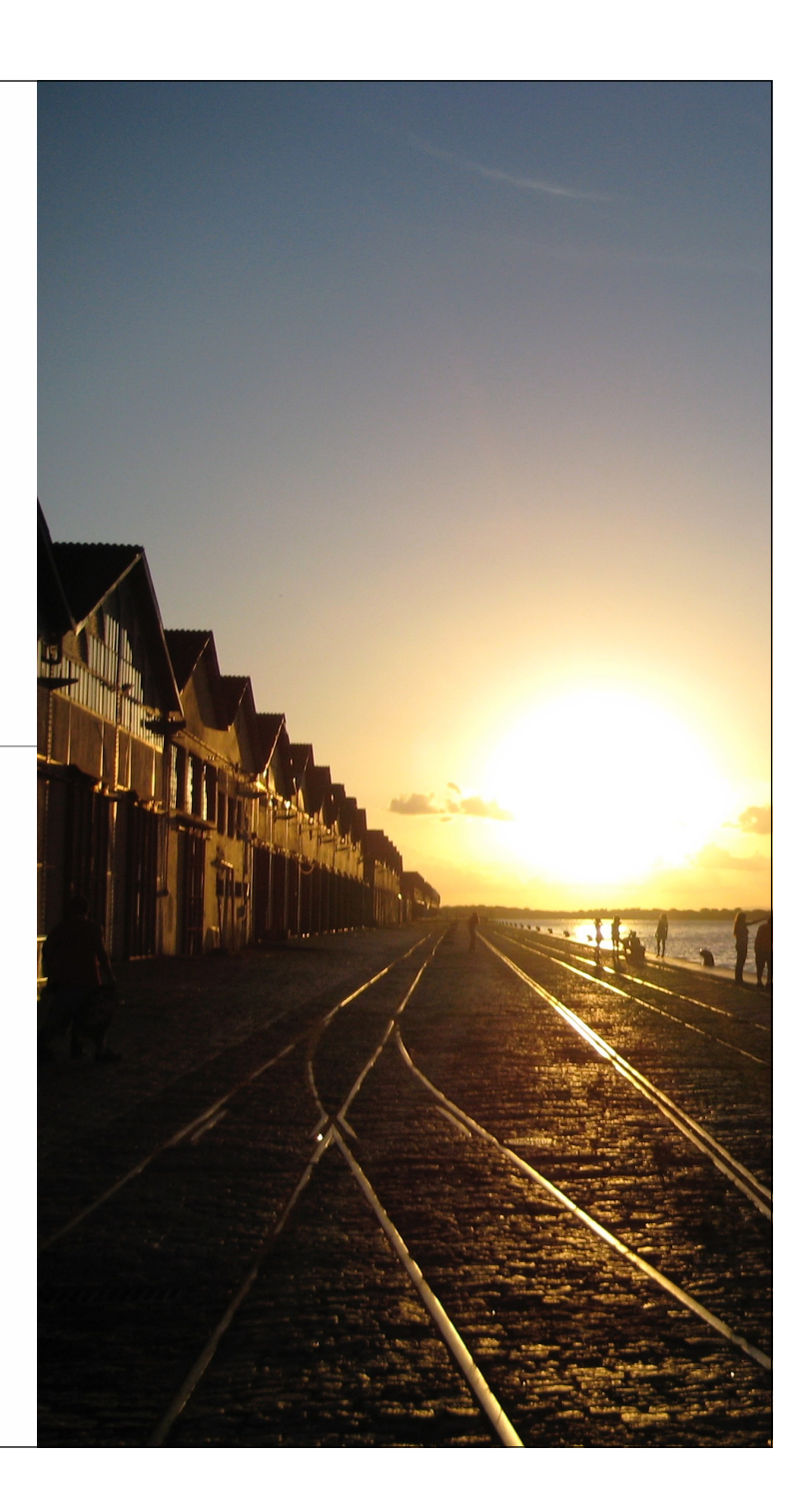